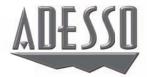

# Wireless SlimTouch™ Ergo Keyboard

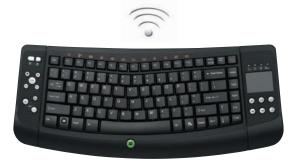

Model: WKB-4100UB

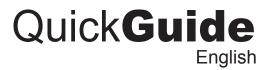

www.adesso.com

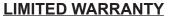

ADESSO provides one year limited warranty for the quality of all its products in materials and workmanship.

During this period, ADESSO will repair or replace all merchandise, which proved to be defective. However, ADESSO will not warranty any product which has been subjected to improper freight Handling, shipping abuse, neglect or unauthorized repair or installation. The warranty also will not cover products installed with Non-ADESSO components and product with broken sealed and assembly trace. After replacement of RMA, ADESSO reserves the right to request the total cost of the replacement products with broken seals or assembly trace.

If you discover a defect, Adesso will, at its option, repair or replace the product at no charge to you, provided you return it during the warranty period with transportation charges pre-paid to Adesso. You must contact Adesso at support@adesso.com for a Return Merchandise Authorization number (RMA) prior to returning any product. For each product returned for warranty service, please include your name, shipping address (no P.O. Box), telephone number, copy of the bill of sale as proof of purchase and have the package clearly marked with your RMA number.

### **SUPPORT**

1

We have listed most of our FAQ's (Frequently Asked Questions) at: <a href="http://www.adesso.com/faqs.asp">http://www.adesso.com/faqs.asp</a>. Please visit our FAQ Service & Support pages before you contact our E-mail or Telephone Support.

**Email Support:** If our FAQ's do not help you resolve your issues, please email <a href="mailto:support@adesso.com">support@adesso.com</a>

**Telephone Support:**Toll Free: (800) 795-6788
9:00AM to 5:00PM PST Monday - Friday

#### as answer questio

Congratulations on your new Adesso Wireless Touchpad Ergo Keyboard. This User's Guide contains information that will help you to operate your keyboard as well as answer questions about certain special keys and buttons.

#### **FEATURES**

- 2.4 GHz Wireless connectivity up to 100 ft from the receiver.
- A space saver with integrated touchpad that functions as a mouse
- Small and lightweight, fits anywhere, extremely portable.
- · Low-profile keys for quieter typing.
- · MCE, Multimedia and Internet hotkeys
- Ideal for your LCD monitor, Plasma TV, Tablet PC, Notebook or in presentations.

### **REQUIREMENTS**

INTRODUCTION

- Intel Pentium III and above PC
- Available USB port
- · Windows Vista and XP with MCE

### **WARNING**

Long-term repetitive use of any keyboard could cause injury to user. Adesso recommends users avoid excessive use of this or any keyboard.

# 3

# **SETUP AND INSTALLATION**

1. Open the battery cover under the keyboard and place 2 AA batteries inside. Close the battery compartment cover.

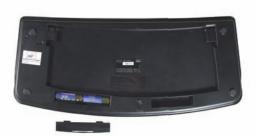

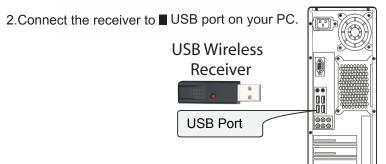

3. Power ON your computer.

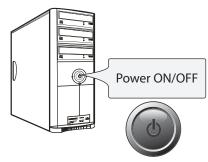

4. Power the keyboard by switching it "**ON**". The switch is found at the back of your keyboard.

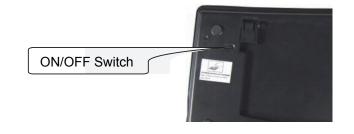

### NOTE

2

A Windows dialog box New Found Hardware will appear and the system will install the driver automatically and complete the installation. You may start using your wireless touchpad keyboard after it completes installation.

If keyboard is not connecting reset the keyboard ID found at the back of the keyboard. Press the "ID" button for 2-3 seconds then release. Connection will be successful once the LED light of the receiver will stop blinking.

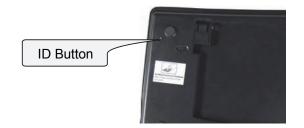

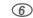

# **HOTKEY FUNCTIONS**

| Function<br>Name                   | Function Description                                                                                                    |  |  |
|------------------------------------|----------------------------------------------------------------------------------------------------|--|--|
| Start                              | Opens MCE Application                                                                                                    |  |  |
| <b>+</b>                           | Goes back to a previous item that was already viewed in programs that support "Back" command, such as a Web browser                           |  |  |
| <b>→</b>                           | Goes to the next item—if it was previously viewed in the same session, in programs that support the "Forward" command, such as a Web browser. |  |  |
| @                                  | Starts the default Web browser and goes to the home page. If the Web browser is active, it opens the home page.                               |  |  |
| Starts the default e-mail program. |                                                                                                    |  |  |
|                                    | Opens My Computer.                                                                                                    |  |  |
|                                    | Starts Microsoft Calculator                                                                                                    |  |  |
| •                                  | Record the TV or copy the media to PC.                                                                                                    |  |  |
| <b>⊳</b> /II                       | Switches between Play and Pause of DVD/VCD/MP3/Audio media. Once Pause is pressed, pressing this button again resumes play.                   |  |  |
|                                    | Stops playing the media.                                                                                                    |  |  |
| <b>((</b> )                        | Decreases the computer's volume. Hold down to decrease volume more quickly.                                                                   |  |  |
| <b>(</b> 1))                       | Increases the computer's volume. Hold down to increase volume more quickly.                                                                   |  |  |
| <b>①</b>                           | Mutes the computer's volume. Press it again to turn the system volume back on                                                                 |  |  |
| ₩                                  | Switches to the next media track. Press once for each subsequent media track.                                                                 |  |  |
| Ж                                  | Switches to the previous media track. Press once for each preceding media track.                                                              |  |  |

# Note:

Enhanced Function Keys: (12 embedded Vista Keys that are controlled by the "Fn Key")

| e "Fn Key") |          |                |                                                                   |  |
|-------------|----------|----------------|-------------------------------------------------------------------|--|
|             | Fn       | Fn key         | Enables the 12 Embedded Keys.<br>By default, the function is OFF. |  |
|             | Ð        | F1: My Music   | Open My Music application.                                        |  |
|             | 0=       | F2: My Video   | Open My Videos application.                                       |  |
|             | 0        | F3: My Picture | Open My Pictures application.                                     |  |
|             | :1       | F4: My Radio   | Open My Radio application.                                        |  |
|             | <b>F</b> | F5: My TV      | Open My TV application.                                           |  |
|             | 0        | F6: DVD        | Open DVD menu application.                                        |  |
|             | $\times$ | F7: Close      | Close the active Windows® application.                            |  |
|             | 0000     | F8: Win Select | Call the Win Select function.                                     |  |
|             | $\oplus$ | F9:Zoom in     | Zoom in the picture.                                              |  |
|             | Ø        | F10:Zoom out   | Zoom out the picture.                                             |  |
|             |          | F11:Gadget     | Open the Gadgets application.                                     |  |
|             |          | F12: Flip 3D   | Call the Flip 3D function.                                        |  |

# How to use the touchpad?

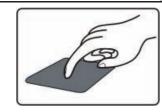

- Place one finger on the touchpad and move index finger as the mouse cursor moves on your screen.
- Tapping once functions as a left mouse click.

# How to use the scrolling function?

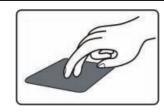

• Place two fingers on right side of the touchpad to move up or down for scrolling mouse function.

# **TROUBLESHOOTING**

8

If you cannot get your keyboard to work after installation, please try the following:

- Make sure you have connected the receiver correctly.
- Make sure you have installed the batteries correctly. Check the batteries you have installed are not dead. Try the batteries in another device.
- Try unplugging then reconnecting the receiver to the computer and press the ID button at back of the keyboard.
- When it's connected, the led of the receiver will start flashing.

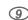

Free Manuals Download Website

http://myh66.com

http://usermanuals.us

http://www.somanuals.com

http://www.4manuals.cc

http://www.manual-lib.com

http://www.404manual.com

http://www.luxmanual.com

http://aubethermostatmanual.com

Golf course search by state

http://golfingnear.com

Email search by domain

http://emailbydomain.com

Auto manuals search

http://auto.somanuals.com

TV manuals search

http://tv.somanuals.com